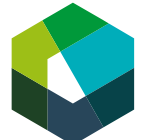

Überbetriebliche Kurse – Präsenztag 1

# **Lernumgebung Konvink kennenlernen**

**Arbeitsanleitung «Vorbereitungsauftrag auf ÜK-Tag 1»**

#### **Ausgangslage**

Während Ihrer Ausbildung werden Sie viel mit der digitalen Lernumgebung «Konvink» arbeiten. In der Berufsfachschule haben Sie Konvink vermutlich bereits kennengelernt. Damit wir im ÜK direkt loslegen können, sollten Sie vor dem ÜK sicherstellen, dass Sie Zugang zur Lernumgebung haben.

#### **Aufgabenstellung**

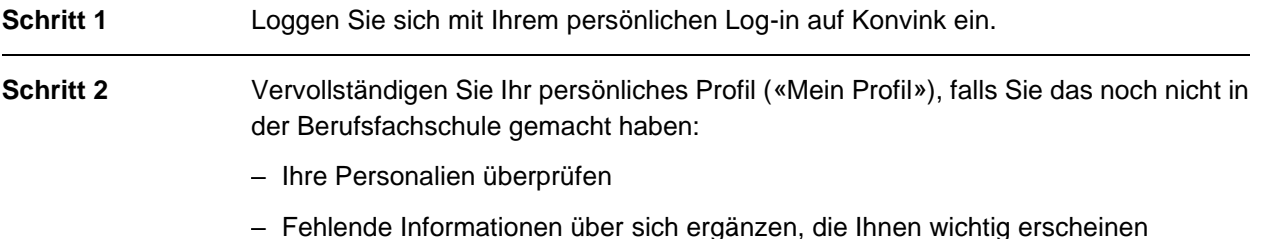

- Ein Porträt von sich hochladen als Foto
- **Schritt 3** Gehen Sie auf Ihr Dashboard. Schauen Sie dort den Screencast «Wie geübte Konvinker navigieren» an.

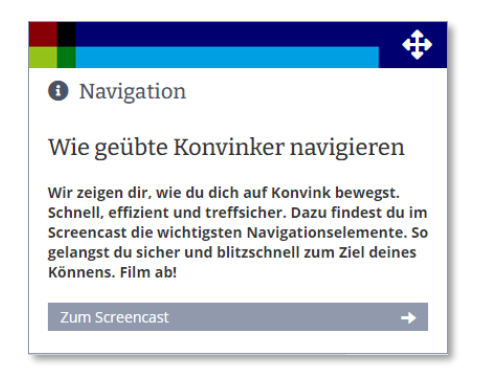

**Schritt 4** Gehen Sie zu Ihrem Persönlichen Portfolio. Schauen Sie sich dort die Screencasts «Meine Werke!» und «Meine Kompetenzraster» an.

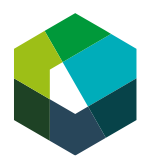

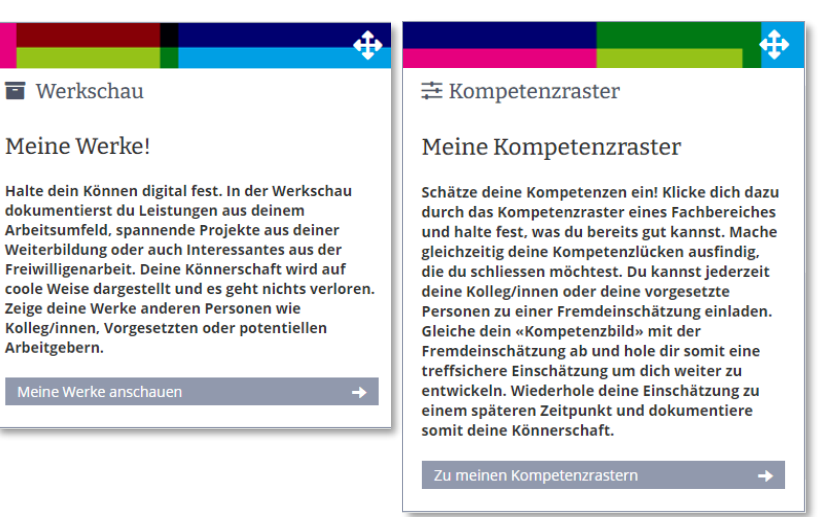

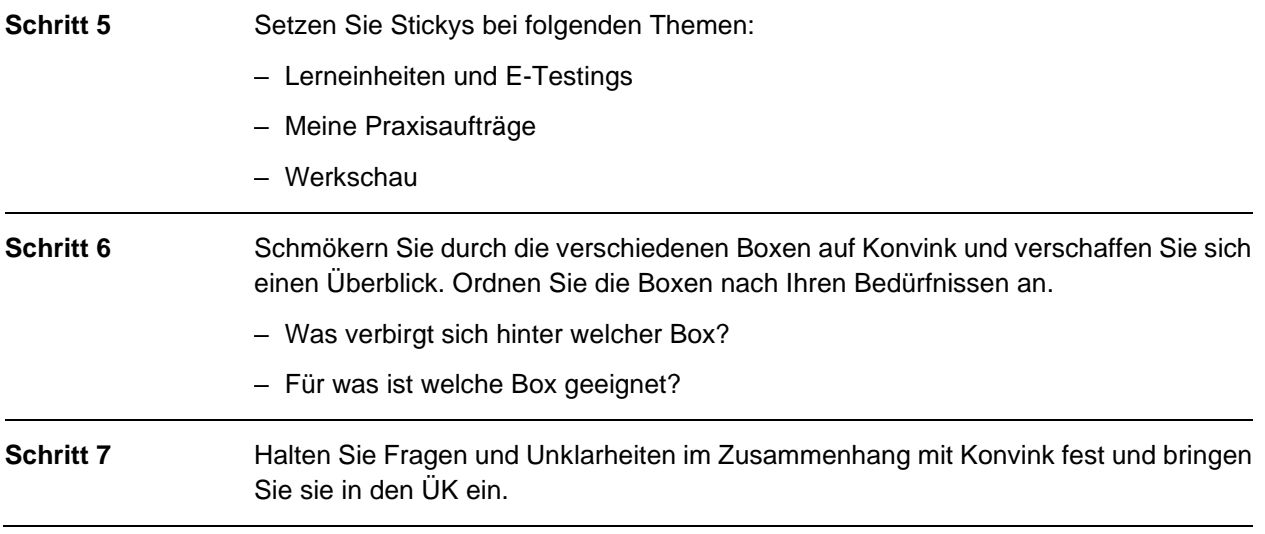

### **Erwartungen**

- Sie können sich selbstständig auf Konvink einloggen.
- Sie finden sich auf Konvink zurecht.
- Sie haben Ihr Persönliches Profil vervollständigt, falls Sie das noch nicht in der Berufsfachschule gemacht haben.
- Sie haben sich offene Fragen sowie Unklarheiten notiert.

## **Organisation**

Zeit: 30 Minuten

Arbeitsweise: Einzelarbeit; vor dem ersten ÜK-Tag

Hilfsmittel: Internetzugang, Laptop/PC, Drucker